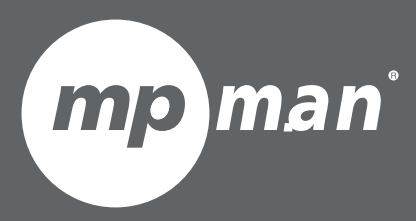

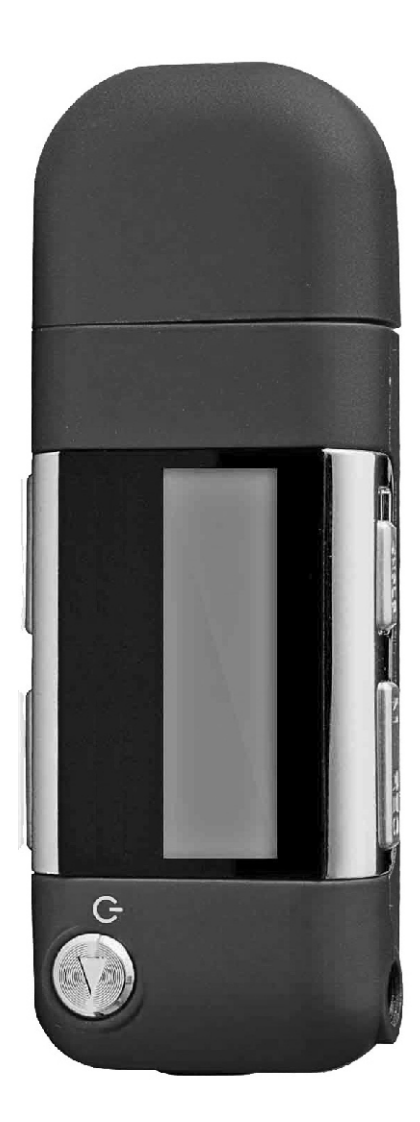

# **MPUB555 DU MODÈLE POUR LE NUMÉRO**

Lecteur MP3

Guide d'utilisation

Veuillez lire attentivement ce mode d'emploi avant l'utilisation

**FR**

# 1 **Aperçu externe**

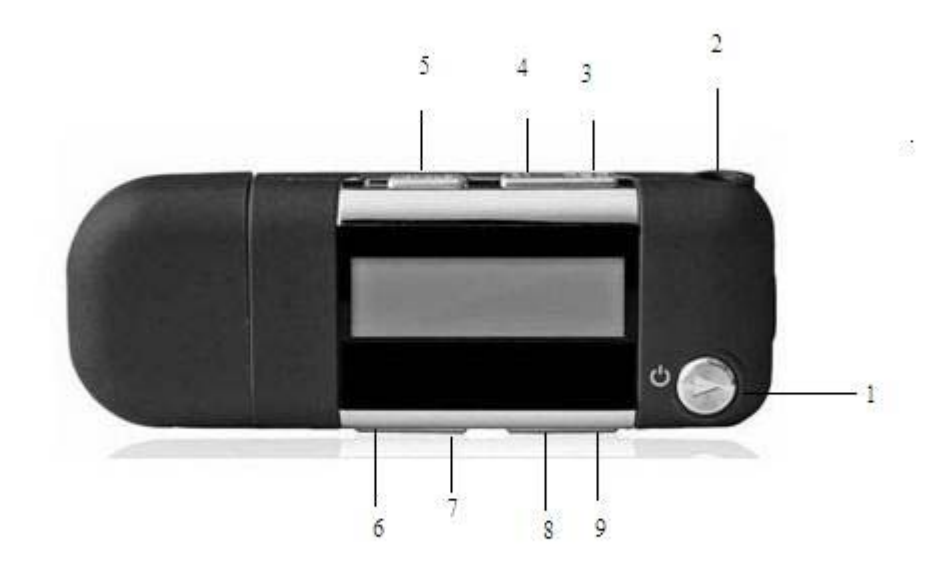

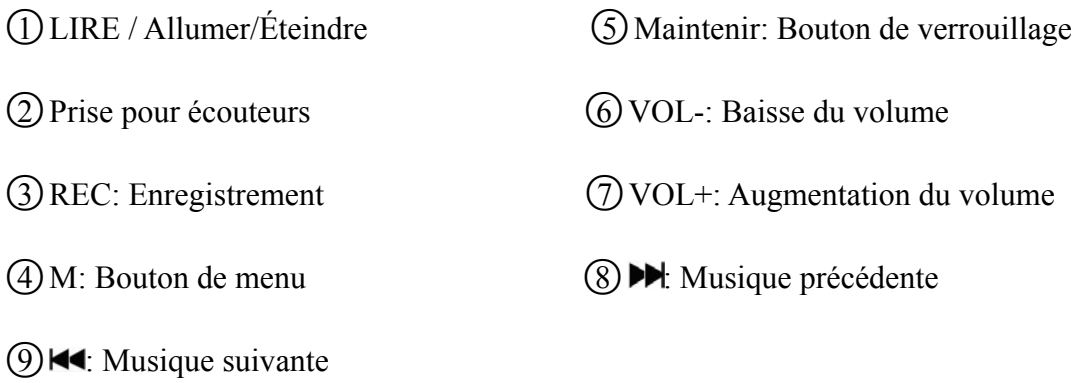

# **2 Modes musicaux**

Pour choisir la musique dans l'interface principale, appuyez sur le touche « M » pour enter, appuyez pendant longtemps sur la touche « M » pour quitter.

Lecteur de musique: appuyez sur **I** pour commencer à jouer et prendre en charge la lecture de rupture. Pour mettre le lecteur en pause: appuyez sur : changer entre  $\blacksquare$  mise en pause et continuer à lire.

Avance rapide/retour en arrière: pendant la lecture, appuyez sur  $\Box$  pour passer au dernier ou au fichier suivant, appuyez pendant longtemps sur la touche  $\blacktriangleleft \blacktriangleleft \blacktriangleright \blacktriangleright$  pour un retour en arrière de la musique ou pour la faire avancer rapidement

#### ¾ **Interface de la fonctionnalité de musique.**

#### **Sous-menu & fonctionnement**

Lors de la mise en pause, appuyez sur la touche « M » pour entrer dans le sous-menu, les éléments du menu se présentent comme suit: principal catalogue des disques, supprimer le fichier, supprimer tout, quitter.

Principal catalogue des disques: appuyez sur la touche  $\Box$  bouton pour parcourir chaque menu, appuyez sur la touche « M » pour entrer dans le répertoire suivant

Pour supprimer le fichier, choisissez supprimer le « fichier », appuyez sur la touche  $\Box$ l'interrupteur « oui » ou « non » pour confirmer ou décliner la suppression du fichier.

Pour supprimer tout: suivez les mêmes étapes que « supprimer le fichier », supprimer tous les fichiers dans le dossier.

#### ◆ sous-menu 2

Pendant la lecture, appuyez sur la touche « 'M » pour entrer dans la sous-interface, l'élément de menu se présente comme suit: Mode répétition, modes son, rejouer, temps de relecture, écart de relecture, quitter.

1. Mode répétition : pour choisir le mode « Répétition « , appuyez sur la touche « M » pour entrer dans le mode répétition afin de sélectionner le mode voulu.

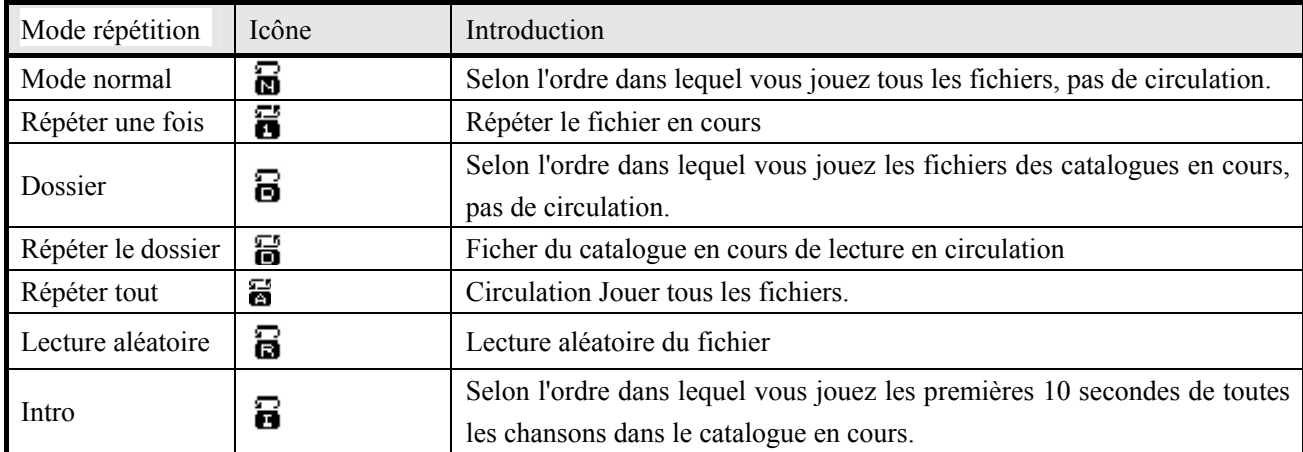

2. Mode son: pour choisir le « mode son », appuyez sur la touche « M » pour entrer et choisissez le mode son de votre choix.

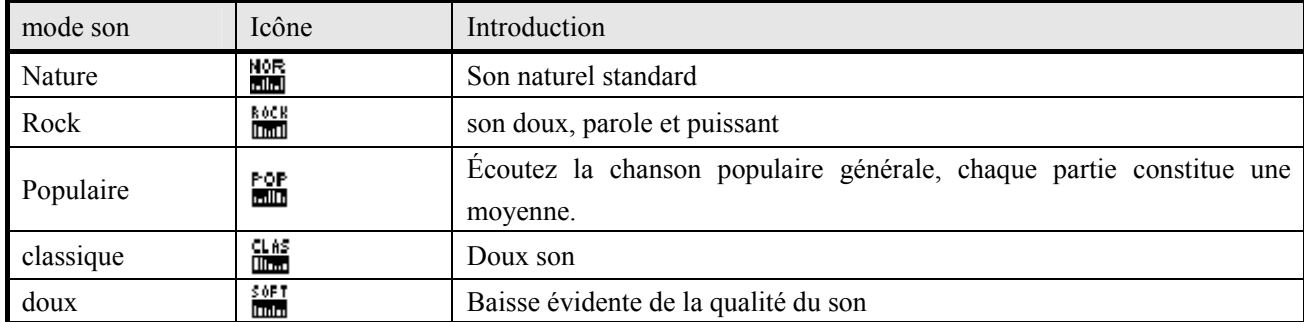

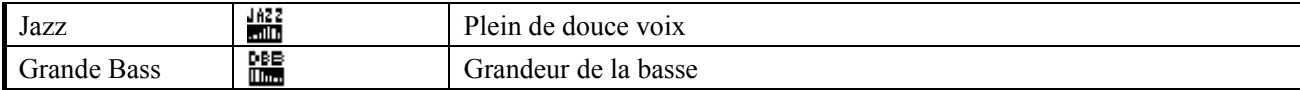

#### 3. Mode répétition:

Pour choisir le mode « Rejouer », appuyez sur l'icône répéter :  $\Box$ , où « A » clignote, ensuite appuyez sur le bouton  $\blacktriangleright$  et définissez le point de départ de la relecture, et « B » clignote, ré-appuyez sur le bouton  $\blacktriangleright$  pour définir la relecture du point d'extrémité. Appuyez sur la touche « M » pour arrêter la répétition.

4. Durée de relecture: appuyez sur la touche « M » pour entrer, appuyez sur  $\Box$  pour ajuster le temps de relecture. Temps de relecture: 1-10 fois. La valeur par défaut est 5 fois.

Écart de relecture: appuyez sur la touche « M » pour entrer, puis sur  $\Box$  pour régler l'écart de relecture. Écart de relecture: 1-10 secondes. La valeur par défaut est 1 seconde.

Pour quitter: appuyez sur la touche « M ».

# **3 Mode d'enregistrement**

#### **Sous-menu et fonctionnement**

Sous l'interface d'enregistrement, appuyez sur la touche « M' »pour enter dans le sous-menu, les éléments du menu se présentent comme suit: répertoire des disques principal, type d'enregistrement, réglage du volume d'enregistrement, AVR et réglage AVR, quitter.

Répertoire des disques principal: appuyez sur le bouton  $\blacktriangleleft \rightarrow \blacktriangleright$  pour parcourir chaque menu, puis sur la touche « M » pour entrer dans le répertoire suivant

Type d'enregistrement : taux binaire 32K 64K, 128k, 192k et 384k.

Réglage du volume d'enregistrement: après avoir appuyé sur « VOL », utilisez la touche  $\Box$  pour le régler. Il peut réajuster l'enregistrement: 0 ~ 7.

Réglage du niveau AVR: appuyez sur  $\text{H}($ **N** pour régler 0-10. Pour régler le niveau de retard: appuyez sur  $\text{H}(A)$  pour régler 0-10.

Quitter: appuyez sur la touche « M' » pour quitter.

Pour lancer l'enregistrement: appuyez sur  $\blacksquare$  pour commencer à enregistrer/ arrêter/continuer, appuyez sur les touches  $\blacksquare$ , ce processus enregistrera le fichier.

## **4. Mode vocal**

Entrez le mode vocal, appuyez sur  $\blacksquare$  pour lire/ mettre l'enregistrement du fichier en pause, appuyez sur le bouton / pour sélectionner Fichiers en cours d'enregistrement

Appuyez sur la touche « M » pour entrer dans le sous-menu pendant la lecture:

Mode répétition: Mode manuel, répéter une fois, dossier, dossier répétition, répéter tout, lecture aléatoire, Parcourir la lecture.

Mode de relecture: similaire au mode musical. Durée de relecture, choisissez ce dont vous avez besoin, la valeur par défaut est 5 secondes. Écart de relecture, choisissez ce dont vous avez besoin, la valeur par défaut est 1 seconde. Quitter: Quitter du sous-menu

### **5 Mode FM**

#### ¾ **Sous-menu et fonctionnement**

Pour entrer dans le mode FM, appuyez sur la touche « M »pour entrer dans le sous-menu, les éléments du menu se présentent comme suit: enregistrer la radio, radio en cours d'enregistrement, supprimer la radio, supprimer tout, recherche automatique, bande normale, bande japonaise, quitter.

Enregistrement de la station : après avoir cherché la radio, appuyez sur la touche « M » pour sélectionner « Enregistrer la Radio »

Radio en cours d'enregistrement: Sélectionnez « radio en cours d'enregistrement », appuyez sur la touche « M » pour commencer l'enregistrement.

Supprimer la station: ' « supprimer la radio », appuyez sur la touche « M' »pour supprimer la station de votre choix

Supprimer tout: Sélectionnez « supprimer tout », appuyez la touche « M » pour supprimer toutes les stations.

#### **Recherche de la radio**

1. Recherche manuelle des chaines

Appuyez pendant une longue durée  $\blacksquare$  , pour lancer la recherche automatique en arrière ou en avant pour une station, après la recherche, le bouton peut **passer** du mode d'écoute au mode radio enregistré. Appuyez sur / pour affiner la recherche, afin de trouver une gamme de fréquence radio de 100KHz.

2. Recherche automatique

Pour choisir « Recherche automatique », appuyez sur la touche «M » pour lancer la recherche automatique et enregistrer.

Remarque: Si les paramètres actuels de diffusion stéréo s'affichent dans l'interface s.

#### **Lecture des textes**

#### **1) Menu 1**

 Entrer dans le mode texte, appuyez sur la touche « M » pour entrer dans le menu principal, les éléments du menu, notamment, répertoire des disques principal, paramètres de lecture, supprimer le fichier, et supprimer tout. Appuyez la touche « M » pour retourner sur la liste des répertoires.

Répertoire des disques principal: Inventaire des répertoires E-texte Paramètres Playback : choisissez lire manuellement ou automatiquement les fichiers textes. Supprimer le fichier: pareil au mode de musique Supprimer tout: pareil au mode de musique

#### **2) Menu 2**

Pour sélectionner un fichier, appuyez sur le bouton **I** pour ouvrir et lancer la lecture, ré-appuyez sur le bouton pour retourner sur la liste des répertoires Pendant la lecture, appuyez sur la touche « M » pour entrer dans le menu deux, les éléments du menu se présentent comme suit: sélection des signets, augmentation des signets, supprimer et quitter.

Options de signets: paramétrage de votre liste de signets, sélectionnez un signet à partir de la liste de signets et lancer la lecture.

Ajout de signets: l'état d'avancement de la lecture actuelle est défini à signet.

Supprimer le signet: Supprimer un signet.

Quitter: Retournez à l'interface du navigateur de textes.

## **6 paramètres du système**

#### ¾ **Sous-menu et fonctionnement**

Heure du système: Appuyez sur le bouton « VOL » pour sélectionner l'année, le mois, le jour ou l'heure, ensuite appuyez sur les boutons  $\blacktriangleleft \blacktriangleleft \blacktriangleright \blacktriangleright$  pour ajuster la valeur de cette option sélectionnée Le format d'heure est 24 heures

Heure par transmission: Appuyez sur la touche « VOL » pour entrer dans l'option, appuyez sur les boutons  $\Box$ pour ajuster la valeur définie. Gamme de réglage: 0 comme ETEINT; 1 ~ 30 secondes pour la fin de la transmission après attente de la valeur définie dans Pas d'action. 3 secondes par étape

Sélection de la langue: Appuyez sur  $\blacktriangleleft$ / $\blacktriangleright$  pour sélectionner l'anglais, le français, l'allemand, l'Italien, l'hollandais, le portugais, l'espagnol,

#### ¾ **Paramètres de mise hors tension:**

Appuyez sur  $\bigotimes$  pour sélectionner le « mode d'économie d'énergie » ou « mode veille «, puis sur la touche « M » pour entrer. Appuyez su r**EE** DE pour ajuster la valeur des paramètres. Une fois entrée, appuyez sur le bouton « VOL » pour entrer dans cette option.

Mode d'économie d'énergie: réglage de l'heure de fermeture avec le lecteur en pause et sans fonctionnement. Gamme: 00- 60 secondes. 10 secondes par étape

Mode veille: réglage de l'heure de fermeture pendant que le lecteur en cours de lecture. Le réglage de l'heure sera effacé après la fermeture. Gamme: 00-120. 10 points par étape

Réglage du contraste: réglez le contraste de la transmission. Appuyez sur  $\Box$  pour définir la valeur. Gamme: 1 à 15.

Mode en ligne: Appuyez sur  $\blacktriangleleft$  pour sélectionner « Union Multi-disques », « disque ordinaire unique », « disque unique crypté »

Conditions de stockage: espace du système utilisé.

Version du microprogramme: affiche les informations sur la version du système.

Paramètres de protection de l'écoute: Appuyez sur  $\blacktriangleleft$ / $\blacktriangleright$  pour sélectionner la fonction de « protection de l'écoute" »ou « taux de protection. »

Fonctions de protection de l'écoute: ouvrir, fermer

Niveaux de protection de l'écoute: général, haute qualité, maximum.

Tonalité: Appuyez sur  $\blacktriangleleft$  / pour définir la valeur. Gamme: 0 à 40.

Quitter: Quitter le sous-menu

# 7 **Dépannage**

Si le lecteur ne lie pas correctement, veuillez utiliser le guide de dépannage pour vous aider.

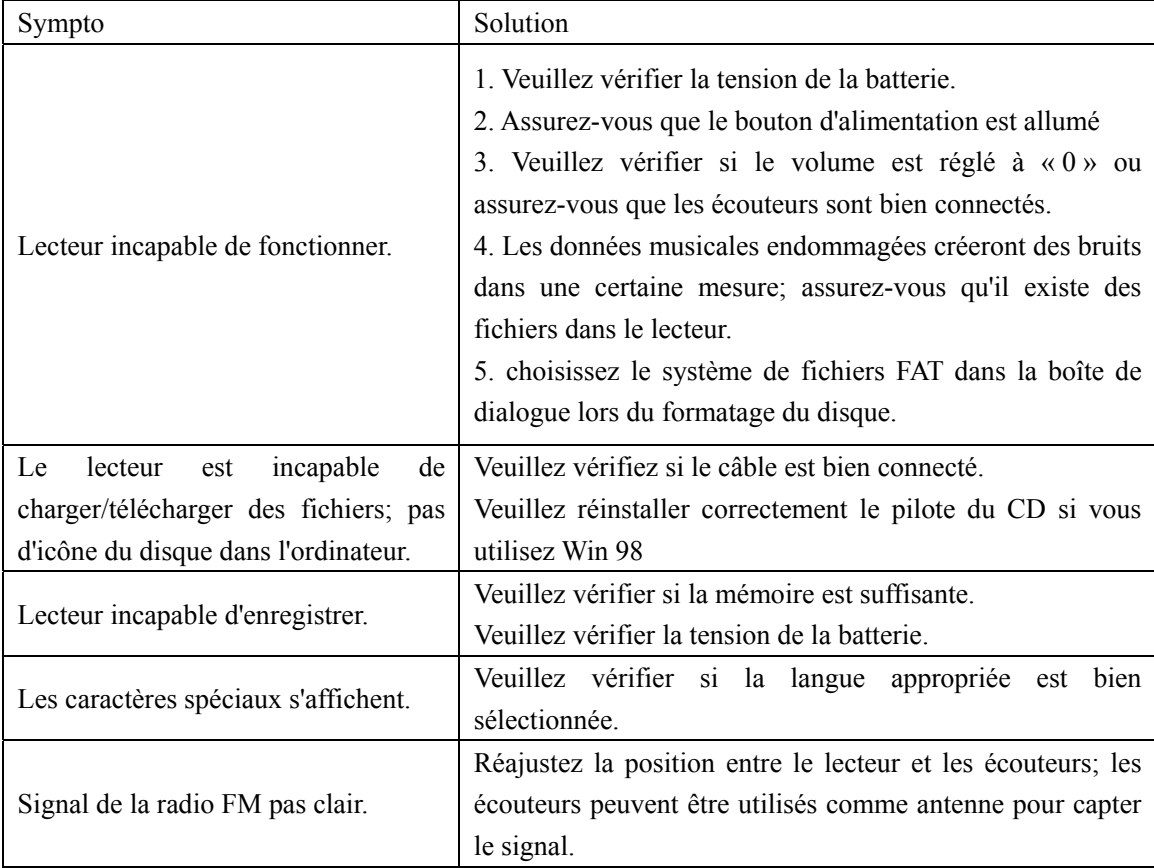

# **Spécifications techniques**

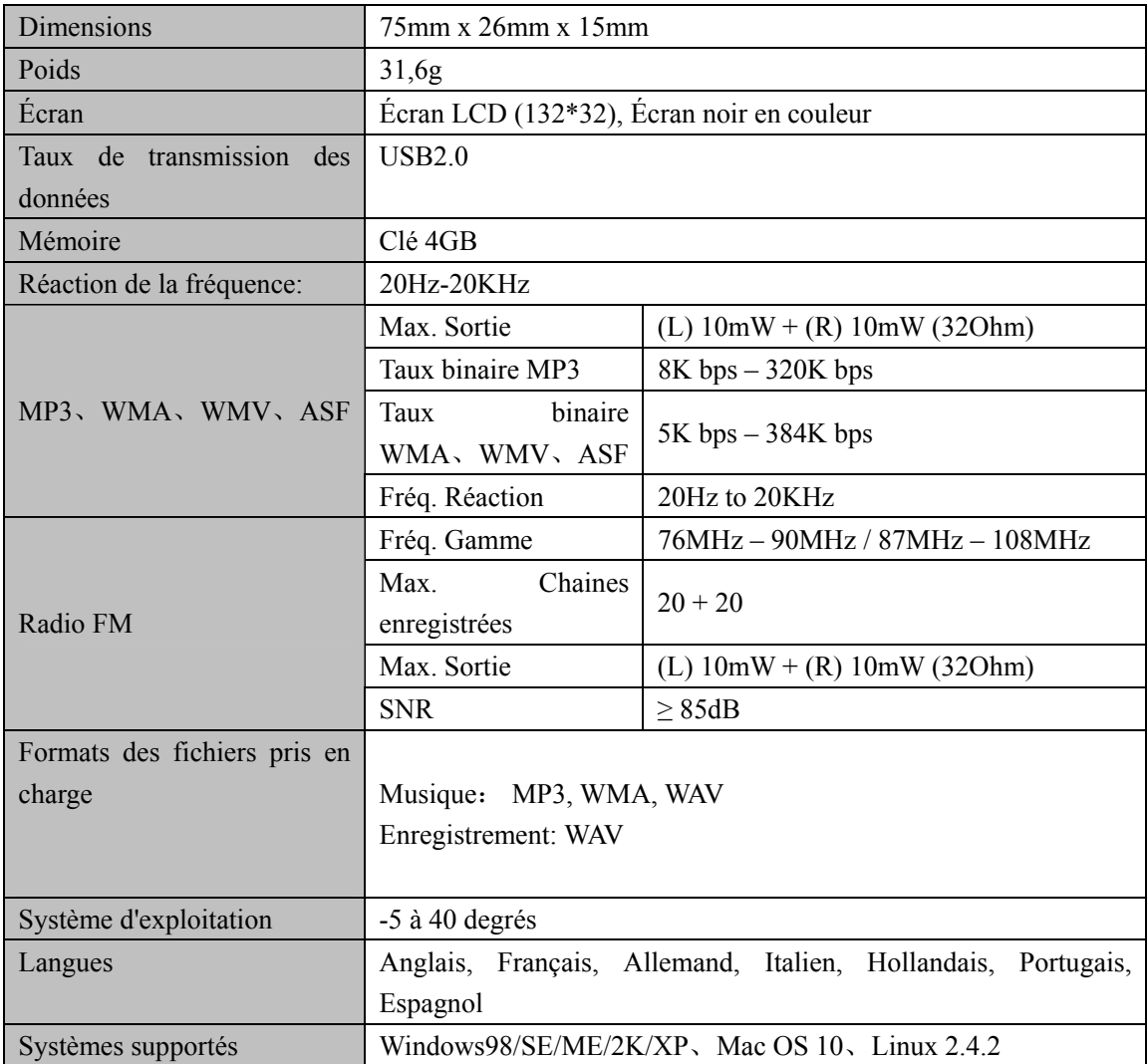

# **S'il vous plaît, consultez notre site d'internet pour plus d'informations**

**www.mpmaneurope.com**

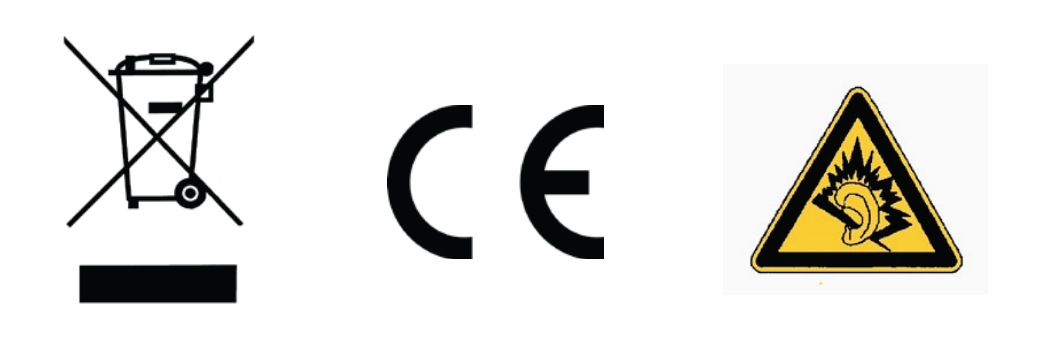

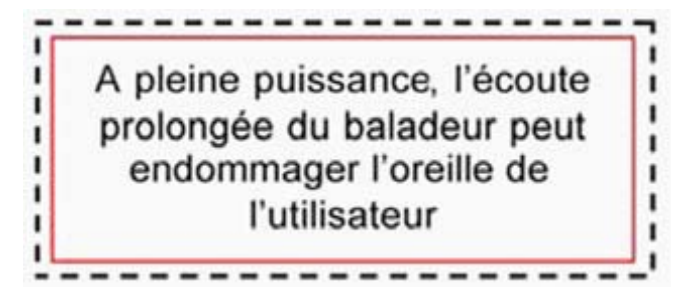